## Register your product and get support at www.philips.com/welcome

## **PicoPix**

<span id="page-0-0"></span>PPX 4150

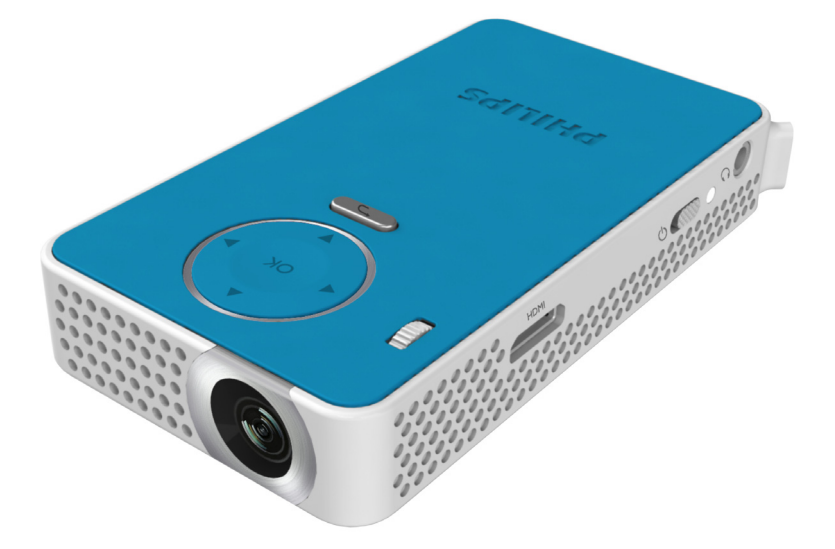

DE Bedienungsanleitung

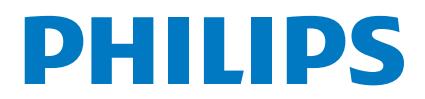

## Inhaltsverzeichnis

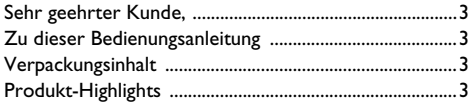

### Allgemeine Sicherheitshinweise .............4

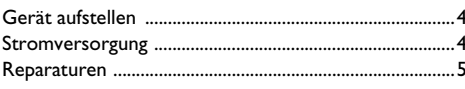

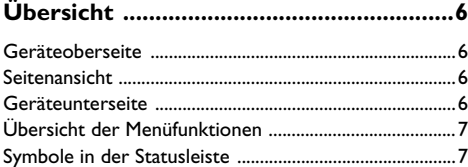

### 

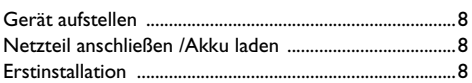

### An das Wiedergabegerät anschließen ... 9

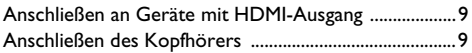

### 

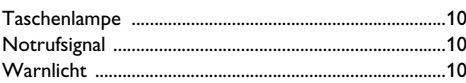

### 

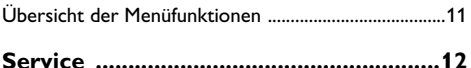

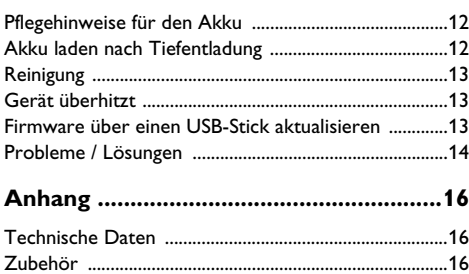

## <span id="page-2-0"></span>**Sehr geehrter Kunde,**

Vielen Dank, dass Sie sich für unseren Pocket Projektor entschieden haben.

Viel Spaß mit Ihrem Gerät und seinen vielfältigen Funktionen!

## <span id="page-2-1"></span>**Zu dieser Bedienungsanleitung**

Mit der Installationshilfe auf den folgenden Seiten nehmen Sie Ihr Gerät schnell und einfach in Betrieb. Detaillierte Beschreibungen finden Sie in den folgenden Kapiteln dieser Bedienungsanleitung.

Lesen Sie die Bedienungsanleitung aufmerksam durch. Beachten Sie vor allem die Sicherheitshinweise, um einen einwandfreien Betrieb Ihres Gerätes zu gewährleisten. Der Hersteller übernimmt keine Haftung, sollten Sie die Hinweise nicht beachten.

## **Verwendete Symbole**

### *Hinweis*

### **Tipps und Tricks**

Mit diesem Symbol sind Tipps gekennzeichnet, mit deren Hilfe Sie Ihr Gerät effektiver und einfacher verwenden.

### **VORSICHT!**

### **Geräteschäden oder Datenverlust!**

Dieses Symbol warnt vor Schäden am Gerät sowie möglichem Datenverlust. Diese Schäden können durch unsachgemäße Handhabung entstehen.

### **GEFAHR!**

### **Gefahr für Personen!**

Dieses Symbol warnt vor Gefahren für Personen. Durch unsachgemäße Handhabung können körperliche Verletzungen oder Schäden entstehen.

## <span id="page-2-2"></span>**Verpackungsinhalt**

- $\bullet$  PicoPix Projektor
- 2 Adapterkabel HDMI auf mini HDMI
- **3** Kurzanleitung

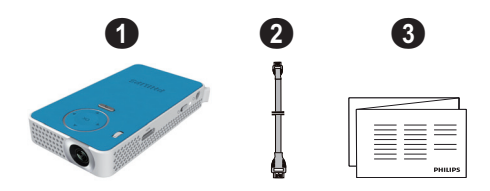

## <span id="page-2-3"></span>**Produkt-Highlights**

### **Anschließen an Geräte mit HDMI-Ausgang**

Mit dem HDMI auf Mini-HDMI-Kabel können Sie den Projektor an einen Computer oder Laptop anschließen [\(siehe Anschließen an Geräte mit HDMI-Ausgang,](#page-8-3) [Seite](#page-8-3) 9).

## <span id="page-3-0"></span>**1 Allgemeine Sicherheitshinweise**

Nehmen Sie keine Einstellungen und Veränderungen vor, die nicht in dieser Bedienungsanleitung beschrieben sind. Durch unsachgemäße Handhabung können körperliche Verletzungen oder Schäden, Geräteschäden oder Datenverlust entstehen. Beachten Sie alle gegebenen Warn- und Sicherheitshinweise.

### <span id="page-3-1"></span>**Gerät aufstellen**

Das Gerät ist ausschließlich für den Gebrauch im Innenbereich bestimmt. Das Gerät soll sicher und stabil auf einer ebenen Oberfläche stehen. Verlegen Sie alle Kabel so, dass niemand darüber stolpern und sich verletzen kann oder das Gerät beschädigt wird.

Schließen Sie das Gerät nicht in Feuchträumen an. Berühren Sie weder Netzstecker noch Netzanschluss mit nassen Händen.

Das Gerät muss ausreichend belüftet werden und darf nicht abgedeckt werden. Stellen Sie Ihr Gerät nicht in geschlossene Schränke oder Kästen.

Stellen Sie es nicht auf weiche Unterlagen wie Decken oder Teppiche, und decken Sie die Lüftungsschlitze nicht ab. Das Gerät kann sonst überhitzen und in Brand geraten.

Schützen Sie das Gerät vor direkter<br>Sonneneinstrahlung, Hitze, eroßen Sonneneinstrahlung, Temperaturschwankungen und Feuchtigkeit. Stellen Sie das Gerät nicht in die Nähe von Heizungen oder Klimaanlagen. Beachten Sie die Angaben zu Temperatur und Luftfeuchtigkeit in den technischen Daten.

Wenn das Gerät über einen längeren Zeitraum läuft, wird die Oberfläche heiß und es erscheint ein Warnsymbol auf der Projektion. Das Gerät schaltet automatisch in den Stand-by-Modus, wenn es zu heiß wird. Sie können die Wiedergabe fortsetzen, nachdem sich das Gerät abgekühlt hat, indem Sie eine beliebige Taste drücken.

Es dürfen keine Flüssigkeiten in das Gerät kommen. Schalten Sie das Gerät aus und trennen Sie es vom Stromnetz, wenn Flüssigkeiten oder Fremdkörper in das Gerät gelangt sind und lassen Sie Ihr Gerät von einer technischen Servicestelle untersuchen.

Gehen Sie immer sorgsam mit dem Gerät um. Vermeiden Sie Berührungen der Objektivlinse. Stellen Sie niemals schwere oder scharfkantige Gegenstände auf das Gerät oder das Netzanschlusskabel.

Wird das Gerät zu heiß, oder kommt Rauch aus dem Gerät, schalten Sie es sofort aus und trennen Sie es von der Steckdose. Lassen Sie Ihr Gerät von einer technischen Servicestelle untersuchen. Um das Ausbreiten von Feuer zu vermeiden, sind offene Flammen von dem Gerät fernzuhalten.

Unter folgenden Bedingungen kann ein<br>Feuchtigkeitsbeschlag im Inneren des Gerätes Feuchtigkeitsbeschlag entstehen, der zu Fehlfunktionen führt:

• wenn das Gerät von einem kalten in einen warmen Raum gebracht wird;

- nach Aufheizen eines kalten Raumes;
- bei Unterbringung in einem feuchten Raum.

Gehen Sie wie folgt vor, um Feuchtigkeitsbeschlag zu vermeiden:

- **1** Verschließen Sie das Gerät in einem Plastikbeutel, bevor Sie es in einen anderen Raum bringen, um es an die Raumbedingung anzupassen.
- **2** Warten Sie ein bis zwei Stunden, bevor Sie das Gerät aus dem Plastikbeutel herausnehmen.

Das Gerät darf nicht in einer stark staubbelasteten Umgebung eingesetzt werden. Staubpartikel und andere Fremdkörper könnten das Gerät beschädigen.

Setzen Sie das Gerät nicht extremen Vibrationen aus. Interne Bauelemente können dadurch beschädigt werden.

Lassen Sie Kinder nicht unbeaufsichtigt am Gerät hantieren. Die Verpackungsfolien dürfen nicht in Kinderhände gelangen.

### <span id="page-3-2"></span>**Stromversorgung**

Verwenden Sie nur das mitgelieferte Netzteil (siehe Anhang / Technische Daten). Prüfen Sie, ob die Netzspannung des Netzteils mit der vorhandenen Netzspannung am Aufstellort übereinstimmt. Sämtliche Teile entsprechen der auf dem Gerät angegebenen Spannungsart.

Die Kapazität des Akkus lässt mit der Zeit nach. Funktioniert das Gerät nur mit dem Netzteil, ist der Akku defekt. Kontaktieren Sie eine autorisierte Servicestelle, um den Akku zu ersetzen.

Versuchen Sie nicht, den Akku selbst zu ersetzen. Falsches Hantieren mit dem Akku oder Verwendung einer falschen Akkutype kann Beschädigungen am Gerät oder Verletzungen verursachen.

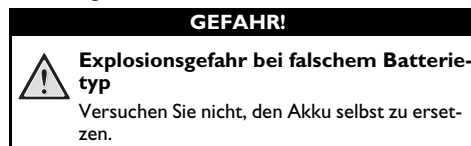

**Bei Verwendung des falschen Batterietyps besteht Explosionsgefahr.**

Schalten Sie das Gerät mit dem Ein-/Ausschalter aus, bevor Sie das Netzteil aus der Steckdose ziehen.

Schalten Sie Ihr Gerät aus und trennen Sie es vom Stromnetz, bevor Sie die Oberfläche reinigen. Verwenden Sie ein weiches, fusselfreies Tuch. Verwenden sie auf keinen Fall flüssige, gasförmige oder leicht entflammbare Reinigungsmittel (Sprays, Scheuermittel, Polituren, Alkohol). Es darf keine Feuchtigkeit in das Innere des Gerätes gelangen.

### **GEFAHR!**

### **Hochleistungs LED**

Dieses Gerät ist mit einer Hochleistungs LED (Light Emitting Diode) ausgestattet, die sehr helles Licht aussendet. Schauen Sie nicht direkt in das Objektiv des Projektors. Andernfalls können Augenirritationen oder Augenschäden entstehen.

### **GEFAHR!**

### **Gefahr von Hörschäden!**

Verwenden Sie das Gerät nicht über einen längeren Zeitraum mit hoher Lautstärke – insbesondere beim Einsatz von Kopfhörern. Andernfalls können Hörschäden entstehen.

### <span id="page-4-0"></span>**Reparaturen**

49)

Nehmen Sie keine Reparaturarbeiten am Gerät vor. Unsachgemäße Wartung kann zu Personen- oder Geräteschäden führen. Lassen Sie Ihr Gerät ausschließlich von einer autorisierten Servicestelle reparieren.

Details zu autorisierten Servicestellen entnehmen Sie bitte der Garantiekarte.

Entfernen Sie nicht das Typenschild von Ihrem Gerät, anderenfalls erlischt die Garantie.

## <span id="page-5-0"></span>**2 Übersicht**

## <span id="page-5-1"></span>**Geräteoberseite**

### $\bigcirc$  – USB-Kabel

USB-Anschluss für einen Computer/Buchse zur Stromversorgung

USB-Anschluss für ein USB-Speichermedium

2 – Einstellrad für die Bildschärfe.

### *Hinweis*

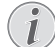

Beachten Sie, dass der Abstand zur Projektionsfläche mindestens 0,3 Meter und maximal 2,1 Meter betragen sollte. Wird der Pocket Projektor außerhalb dieser Entfernungen aufgestellt, kann das Bild nicht mehr scharf gestellt werden. Drehen Sie daher das Einstellrad nicht mit Gewalt, um Beschädigungen am Objektiv zu vermeiden.

### 3 – **OK**-Taste

à–Eingabe bestätigen; Wiedergabe von Videos, Musik und Diashows starten und stoppen.

### $\bullet$  – Navigationstasten

 $\textcircled{4}/\textcircled{7}$  – Navigation; bei der Musikwiedergabe zum vorherigen bzw. nächsten Titel springen (auch bei ausgeschaltetem Display); bei der Wiedergabe von Videos und Diashows Schnelleinstellungsleiste anzeigen.

 $\widehat{A}/\widehat{A}$  – Navigation; Lautstärkeregelung bei der Musikwiedergabe; bei der Wiedergabe von Videos Vorlauf bzw. Rücklauf; bei Diashows zum vorherigen bzw. nächsten Bild springen

### $\bigoplus$  –  $\bigoplus$ -Taste

 – Letzten Menübefehl rückgängig machen; in Verzeichnissen eine Ebene nach oben; Funktion abbrechen

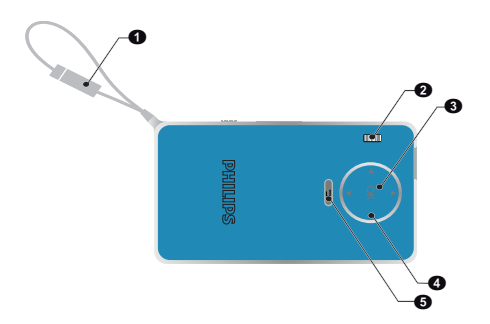

## <span id="page-5-2"></span>**Seitenansicht**

- $\bigcirc$  Lautsprecher (auf der anderen Seite)
- $\bullet$  HDMI HDMI-Anschluss für ein Wiedergabegerät (mit geeignetem Adapterkabel)
- $\bigotimes -\bigcirc$  Ein-/Ausschalter

 $\mathbf{\Theta}$  –  $\mathbf{\Omega}$  – Audio Ausgang – Kopfhöreranschluss oder Anschluss für externe Lautsprecher

 $\bullet$  – Akkustatus-LED

Zeigt den Akkuladestatus an, wenn das Gerät an die Stromversorgung angeschlossen ist:

Rot: Akku wird geladen

Grün: Akku ist vollständig geladen

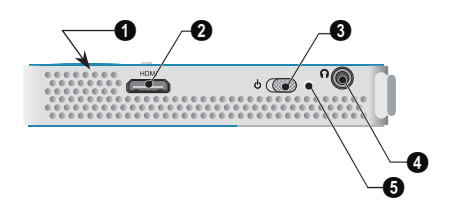

## <span id="page-5-3"></span>**Geräteunterseite**

 $\bullet$  – Stativgewinde

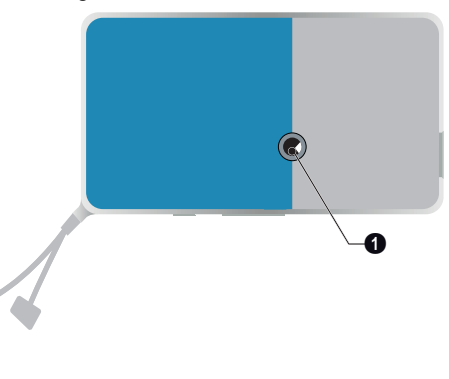

## <span id="page-6-0"></span>**Übersicht der Menüfunktionen**

- **1** Nach dem Einschalten des Gerätes erscheint das Hauptmenü.
- **2** Wählen Sie mit den Navigationstasten  $\bigcirc$ / $(\mathbf{v}), \;(\mathbf{\bullet})$ / Á das gewünschte Menü.
- **3** Bestätigen Sie mit  $(X)$ .
- **4** Durch Drücken der Taste (5) kehren Sie in das Hauptmenü zurück.

## <span id="page-6-1"></span>**Symbole in der Statusleiste**

Der Ladezustand der Batterie wird in der oberen rechten Ecke des Bildschirms angezeigt. Wenn das Symbol rot ist, laden Sie bitte den Akku auf.

## <span id="page-7-0"></span>**3 Erste Inbetriebnahme**

## <span id="page-7-1"></span>**Gerät aufstellen**

Ein Stativ ist als Zubehör erhältlich, wenn das Gerät erhöht stehen soll [\(siehe Zubehör, Seite](#page-15-2) 16).

## <span id="page-7-2"></span>**Netzteil anschließen /Akku laden**

### **VORSICHT!**

### **Netzspannung am Aufstellort!**

Prüfen Sie, ob die Netzspannung des Netzteils mit der vorhandenen Netzspannung am Aufstellort übereinstimmt.

**1** Schließen Sie das Gerät mit dem USB-Kabel an einen Computer an, um den Akku zu laden.

Sie können das Kabel auch an einen geeigneten Netzstromadapter anschließen (nicht im Lieferumfang enthalten). Wir empfehlen dafür das Zubehör PPA6200. Mit einem Netzstromadapter kann der Akku schneller geladen werden.

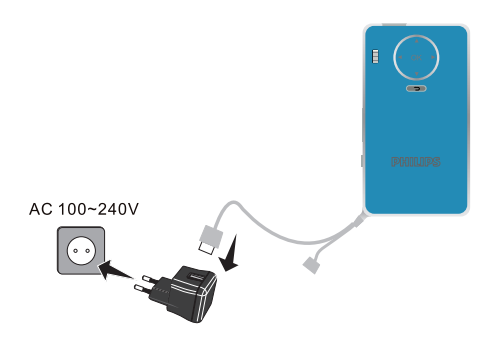

### <span id="page-7-3"></span>**Erstinstallation**

- **1** Schalten Sie das Gerät mit dem Ein-/Ausschalter an der Seite ein.
- **2** Richten Sie das Gerät auf eine entsprechende Projektionsfläche oder Wand. Beachten Sie, dass der Abstand zur Projektionsfläche mindestens 0,3 Meter und maximal 2,1 Meter betragen sollte. Achten Sie auf einen sicheren Stand des Projektors.
- **3** Stellen Sie mit dem Einstellrad auf der Oberseite die Bildschärfe ein.
- **4** Wählen Sie mit (▲)/(♥) die gewünschte Sprache für das Menü.
- **5** Bestätigen Sie mit  $(\alpha)$ .

### *Hinweis*

### **Statt der Sprachwahl erscheint das Hauptmenü**

Das Gerät wurde bereits installiert. Um die Sprache des Menüs zu ändern gehen Sie wie folgt vor:

- **1** Drücken Sie  $(X)$ .
- **2** Wählen Sie mit (▲)/(▼) Language.
- **3** Bestätigen Sie mit  $(\aleph)$ .
- **4** Wählen Sie mit (▲)/(▼) die gewünschte Sprache.
- **5** Bestätigen Sie mit  $(\overline{\alpha})$ .
- **6** Beenden Sie mit  $\left(\begin{matrix} \frown \\ \hfill \end{matrix}\right)$ .

## <span id="page-8-0"></span>**4 An das Wiedergabegerät anschließen**

Verwenden Sie zum Anschließen des Projektors nur die mitgelieferten Verbindungskabel oder iene Verbindungskabel, die Sie als Zubehör erhalten.

**Als Zubehör erhältliche Verbindungskabel** Mini DisplayPort-Adapterkabel(PPA1270 / 253520069) MHL-Kabel................................... (PPA1240 / 253520048)

## <span id="page-8-3"></span><span id="page-8-1"></span>**Anschließen an Geräte mit HDMI-Ausgang**

Verwenden Sie das HDMI auf Mini-HDMI-Kabel, um den Projektor an einen Computer oder Laptop anzuschließen.

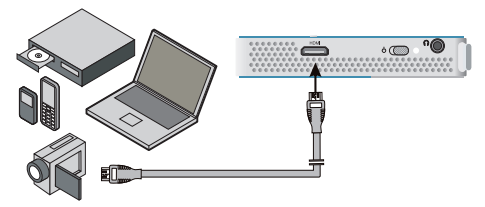

- **1** Schließen Sie das Kabel an die Buchse **HDMI** des Projektors an.
- **2** Schließen Sie das Kabel an die Mini-HDMI-Buchse des Wiedergabegerätes an
- **3** Schalten Sie das Gerät mit dem Ein-/Ausschalter auf der Seite ein.
- **4** Nach dem Startbildschirm, der Anschluss wird automatisch aktiviert.

Drücken Sie die Taste (f), um die Funktion zu beenden

Sie können während der Wiedergabe verschiedene Optionen des Projektors wie Lautstärke, Smart Settings, Kontrast, Helligkeit oder Farbsättigung einstellen. Verwenden Sie die Tasten (▲)/(♥), um die gewünschte Einstellung auszuwählen, und dann die Tasten  $\bigcirc$ /( $\bigcirc$ ), um die jeweilige Einstellung anzupassen.

### <span id="page-8-2"></span>**Anschließen des Kopfhörers**

- **1** Drehen Sie die Lautstärke des Gerätes vor dem Anschluss der Kopfhörer herunter.
- **2** Schließen Sie den Kopfhörer an der Kopfhörerbuchse des Projektors an. Der Lautsprecher des Gerätes deaktiviert sich automatisch beim Anschließen des Kopfhörers.

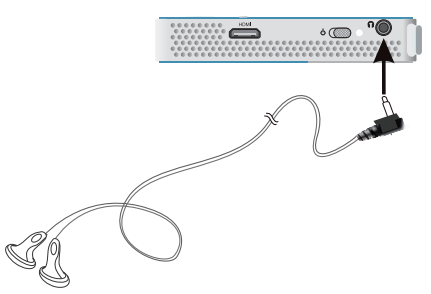

**3** Erhöhen Sie die Lautstärke nach dem Anschließen, bis diese ein angenehmes Niveau erreicht hat.

### **GEFAHR!**

### **Gefahr von Hörschäden!**

Verwenden Sie das Gerät nicht über einen längeren Zeitraum mit hoher Lautstärke – insbesondere beim Einsatz von Kopfhörern. Andernfalls können Hörschäden entstehen. Drehen Sie die Lautstärke des Gerätes vor dem Anschluss der Kopfhörer herunter. Erhöhen Sie die Lautstärke nach dem Anschließen, bis diese ein angenehmes Niveau erreicht hat.

## <span id="page-9-0"></span>**5 Zusatzfunktionen**

Mithilfe der verfügbaren Zusatzfunktionen können Sie Ihren Projektor als Taschenlampe, Blitzlicht oder Warnlicht nutzen oder für Notrufsignale verwenden.

#### **VORSICHT!**

Diese Funktionen benötigen sehr viel Energie. Stellen Sie ggf. sicher, dass der Akku vollständig geladen ist, wenn Sie sie nutzen möchten.

Das Notrufsignal ist kein "echtes" Leuchtfeuer.

### <span id="page-9-1"></span>**Taschenlampe**

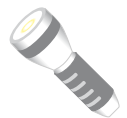

Ermöglicht die Nutzung des Pocket Projektors als Taschenlampe.

- **1** Schalten Sie das Gerät mit dem Ein-/Ausschalter auf der Seite ein.
- **2** Nach dem Startbildschirm, drücken Sie  $\circ$ .
- **3** Wählen Sie mit den Navigationstasten **Flashlight**.
- **4** Bestätigen Sie mit  $(X)$ .
- **5** Die Taschenlampe ist eingeschaltet.
- **6** Drücken Sie die Taste (5), um die Funktion zu beenden

oder

- **1** Schalten Sie das Gerät mit dem Ein-/Ausschalter auf der Seite ein.
- **2** Nach dem Startbildschirm erscheint das Hauptmenü.
- **3** Halten Sie die Taste (2) 2 Sekunden gedrückt, um die Taschenlampe einzuschalten.
- **4** Sobald Sie die Taste (5) loslassen, wird die Taschenlampe wieder ausgeschaltet.

## <span id="page-9-2"></span>**Notrufsignal**

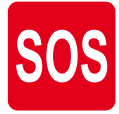

Ihr Pocket Projector hat eine Notrufsignalfunktion. Bei Aktivierung dieser Funktion gibt das Gerät entsprechend dem Morsealphabet durch eine Leuchtfolge 3 Mal kurz, 3 Mal lang und wieder 3 Mal kurz ein SOS-Signal aus. Das Notrufsignal des Geräts ist kein "echtes" Leuchtfeuer entsprechend den offiziellen Festlegungen.

- **1** Schalten Sie das Gerät mit dem Ein-/Ausschalter auf der Seite ein.
- **2** Nach dem Startbildschirm, drücken Sie  $(x)$ .
- **3** Wählen Sie mit den Navigationstasten **SOS Light**.
- **4** Bestätigen Sie mit  $(\infty)$ .
- **5** Das Notruflichtsignal wird abgesetzt.
- **6** Drücken Sie die Taste (5), um die Funktion zu beenden

### <span id="page-9-3"></span>**Warnlicht**

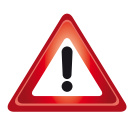

Ihr Pocket Projector kann ein rotes oder oranges Warnlicht ausgeben. Dieses Warnlicht ist über 50 Meter weit sichtbar.

- **1** Schalten Sie das Gerät mit dem Ein-/Ausschalter auf der Seite ein.
- **2** Nach dem Startbildschirm, drücken Sie  $\circ$ .
- **3** Wählen Sie mit den Navigationstasten **Warning Light**.
- **4** Bestätigen Sie mit  $(\infty)$ .
- **5** Das Warnlicht ist eingeschaltet und blinkt.
- **6** Drücken Sie die Taste (5), um die Funktion zu beenden

## <span id="page-10-0"></span>**6 Einstellungen**

- **1** Schalten Sie das Gerät mit dem Ein-/Ausschalter auf der Seite ein.
- **2** Nach dem Startbildschirm, drücken Sie  $\circ$ .
- **3** Wählen Sie mit (A)/ $\blacktriangledown$  aus folgenden Einstellungen.
- **4** Bestätigen Sie mit  $(X)$ .
- **5** Ändern Sie die Einstellungen mit  $\left(\infty\right)$ ,  $\left(\triangle\right)/\left(\sqrt{\right)}$ ,
- **6** Bestätigen Sie mit  $(\infty)$ .

Mit der Taste (5) gehen Sie einen Menüschritt zurück

## <span id="page-10-1"></span>**Übersicht der Menüfunktionen**

### **Bildeinstellungen**

**Bildformat** – Konvertiert Videos und Bilder in eine 4:3- oder 16:9-Auflösung.

### *Projektionsmodus*

**Vorne** – normale Projektion, Gerät steht vor der Projektionsfläche/Leinwand.

**Hinten** – Hintergrundprojektion, Gerät steht hinter der Leinwand; Bild wird horizontal gespiegelt.

**Hinten Decke** – Gerät ist hinter der Leinwand verkehrt herum an der Decke aufgehängt, Bild wird um 180 Grad gedreht und horizontal gespiegelt.

**Decke** – Gerät ist verkehrt herum an der Decke aufgehängt, Bild wird um 180 Grad gedreht.

**Smart Settings** – Vordefinierte Einstellungen für Helligkeit / Kontrast / Farbsättigung aufrufen. Werden diese Einstellungen geändert, wird auf die Einstellung **Manuell** umgeschaltet.

**Helligkeit** – Helligkeit einstellen

**Kontrast** – Kontrastes einstellen

**Sättigung** - Farbsättigung anpassen

#### **Toneinstellungen**

**Lautstärke** – Lautstärke einstellen

**Bass** – Wiedergabe der tiefen Frequenzen einstellen **Höhen** – Wiedergabe der hohen Frequenzen einstellen

**Tastenton** – Tastentöne ein- und ausschalten

### **Energiesparoptionen**

### *Helligkeitsmodus*

**Optimal**: Die Helligkeit wird entsprechend Ihrer manuellen Einstellung geregelt.

**ECO-Modus**: Mit dieser Funktion wird die Helligkeit verringert, um die Nutzungsdauer des integrierten Akkus zu verlängern. Wenn der Projektor an die Stromversorgung angeschlossen ist, ist der ECO-Modus immer deaktiviert, um sicherzustellen, dass die Bildwiedergabe optimal eingestellt ist.

**Sprache/Language** – Gewünschte Sprache für das Menü wählen.

### **Wartung**

**Einstell. zurücksetzen** – Einstellungen auf die Werkseinstellung zurücksetzen.

**Firmware-Update** – Firmware aktualisieren

## <span id="page-11-0"></span>**7 Service**

### <span id="page-11-1"></span>**Pflegehinweise für den Akku**

Die Kapazität des Akkus läßt mit der Zeit nach. Sie können die Lebensdauer des Akkus verlängern, wenn Sie die folgenden Punkte beachten:

- Ohne Stromversorgung wird das Gerät mit dem eingebauten Akku betrieben. Wenn der Akku nicht mehr ausreichend Kapazität ist, schaltet sich das Gerät aus. Schließen Sie das Gerät mit einem USB-Kabel an einem USB-Anschluss an.
- Wenn der Akku nicht mehr ausreichend Kapazität hat, ist das Batteriesymbol in der Anzeige rot.
- Wenn das Gerät über einen längeren Zeitraum läuft, wird die Oberfläche heiß und es erscheint ein Warnsymbol auf der Projektion. Das Gerät verhält sich folgendermaßen:
	- 1 Der Lüfter schaltet in die maximalste Stufe.
	- 2 Bei maximaler Helligkeitsstufe erscheint das Überhitzungssymbol in der Anzeige und das Gerät schaltet automatisch in die minimalste Helligkeitsstufe.
	- 3 Bei minimaler Helligkeitsstufe erscheint das Überhitzungssymbol für drei Sekunden zentriert in der Anzeige. Anschließend schaltet sich das Gerät automatisch aus.

Sie können die Wiedergabe fortsetzen, nachdem sich das Gerät abgekühlt hat.

- Verwenden Sie das Gerät mindestens einmal pro Woche.
- Laden Sie den Akku regelmäßig auf. Lagern Sie das Gerät nicht mit vollständig entladenem Akku.
- Wird das Gerät einige Wochen nicht verwendet, entladen Sie den Akku teilweise in dem Sie das Gerät verwenden, bevor Sie es aufbewahren.
- Wenn das Gerät nur über den USB-Anschluss oder mit dem Netzteil funktioniert, ist der Akku defekt.
- Halten Sie das Gerät und den Akku von Wärmequellen fern.

### **GEFAHR!**

#### **Akku nicht selbst ersetzen**

Versuchen Sie nicht den Akku selbst zu ersetzen. Falsches Hantieren mit dem Akku oder Verwendung einer falschen Akku-Type kann Beschädigungen am Gerät oder Verletzungen verursachen.

## <span id="page-11-2"></span>**Akku laden nach Tiefentladung**

Ist der Akku tief entladen oder wurde das Gerät über einen längeren Zeitraum nicht verwendet, gehen Sie wie folgt vor:

**1** Schließen Sie das Gerät an die Stromversorgung an [\(siehe Netzteil anschließen /Akku laden, Seite](#page-7-2) 8). Das Gerät verhält sich folgendermaßen:

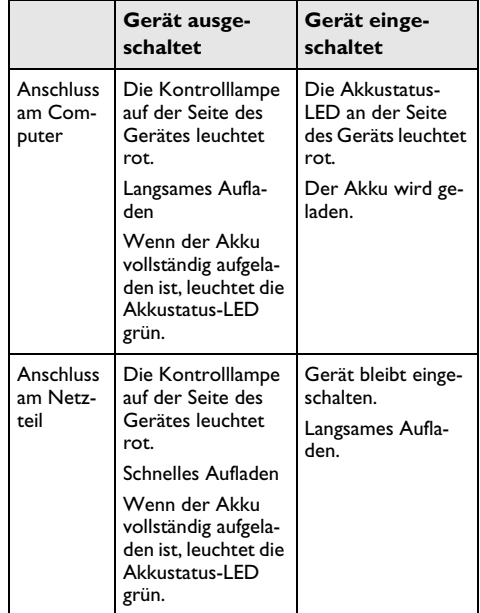

**2** Das Gerät kann nach zirka fünf Minuten Ladezeit eingeschaltet und verwendet werden.

#### **Akkuladezeiten bei ausgeschaltetem Gerät**

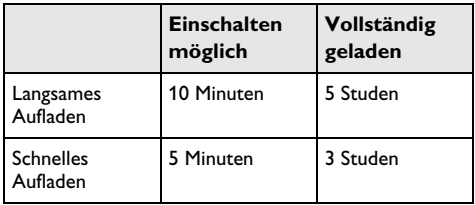

## <span id="page-12-0"></span>**Reinigung**

### **GEFAHR!**

### **Hinweise für die Reinigung!**

Verwenden Sie ein weiches, fusselfreies Tuch. Verwenden Sie keinesfalls flüssige oder leicht<br>entflammbare Reinigungsmittel (Sprays. Reinigungsmittel (Sprays, Scheuermittel, Polituren, Alkohol etc.). Es darf keine Feuchtigkeit in das Innere des Gerätes gelangen. Besprühen Sie das Gerät nicht mit Reinigungsflüssigkeit.

Wischen Sie sanft über die beschriebenen Flächen. Seien Sie vorsichtig, damit Sie nicht die Oberflächen zerkratzen.

### **Reinigung des Objektivs**

Verwenden Sie einen Pinsel oder Linsenreinigungspapier für Objektive zur Reinigung der Linse des Projektors.

### **GEFAHR!**

## **Keine flüssigen Reinigungsmittel ver- wenden**

Verwenden Sie zum Reinigen der Linse keine flüssigen Reinigungsmittel, um Beschädigungen an der Oberflächenvergütung zu vermeiden.

## <span id="page-12-1"></span>**Gerät überhitzt**

Ist das Gerät überhitzt, erscheint das Überhitzungssymbo[l \(siehe Symbole in der Statusleiste, Seite](#page-6-1) 7). Das Gerät verhält sich folgendermaßen:

- **1** Der Lüfter schaltet in die maximalste Stufe.
- **2** Bei maximaler Helligkeitsstufe erscheint das Überhitzungssymbol in der Anzeige und das Gerät schaltet automatisch in die minimalste Helligkeitsstufe.
- **3** Bei minimaler Helligkeitsstufe erscheint das Überhitzungssymbol für drei Sekunden zentriert in der Anzeige. Anschließend schaltet sich das Gerät automatisch aus.

Sie können die Wiedergabe fortsetzen, nachdem sich das Gerät abgekühlt hat.

## <span id="page-12-2"></span>**Firmware über einen USB-Stick aktualisieren**

### *Hinweis*

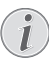

Schließen Sie für die Dauer des Firmware-Updates das Netzteil a[n \(siehe Netzteil](#page-7-2)  [anschließen /Akku laden, Seite](#page-7-2) 8).

**1** Formatieren Sie den USB-Stick mit dem FAT16 oder dem FAT32-Dateisystem.

### **GEFAHR!**

### **Alle Daten werden gelöscht!**

Bei diesem Vorgang werden alle Daten auf dem USB-Stick gelöscht.

- **2** Kopieren Sie die Datei mit der neuesten Firmware in das Stammverzeichnis des USB-Sticks (der Name der Firmware-Datei lautet MSTFLASH).
- **3** Vergewissern Sie sich, dass Ihr Gerät ausgeschaltet ist.
- **4** Schließen Sie den USB-Stick an das Gerät an.
- **5** Halten Sie die Taste (5) gedrückt und schalten Sie gleichzeitig das Gerät ein.
- **6** Lassen Sie die Taste (D) los, nachdem das Gerät eingeschaltet ist.
- **7** Nach etwa 3 Minuten schaltet sich das Gerät automatisch aus und wieder ein. Das Firmware-Upgrade ist abgeschlossen.

### **GEFAHR!**

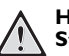

#### **Hinweis zur Verwendung von USB-Sticks**

Ziehen Sie den USB-Stick niemals vom Gerät ab, während das Gerät darauf zugreift. Dies kann zu einer Beschädigung oder zum Verlust von Daten führen..

#### **Stromzufuhr**

Trennen Sie das Gerät während des Firmware-Upgrades nicht von der Netzstromzufuhr.

#### *Hinweis*

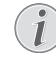

Falls während des Firmware-Updates ein Fehler auftritt, starten Sie erneut den Vorgang oder kontaktieren Sie Ihren Händler

**8** Sie können die aktuelle Firmware-Version des Geräts über die Geräteinformationen anzeigen. Drücken Sie dazu die Taste (ok), wählen Sie die Option Wartung und wählen Sie dann die Seite Informationen

## <span id="page-13-0"></span>**Probleme / Lösungen**

### **Schnellhilfe**

Sollte ein Problem auftreten, das sich mit den Beschreibungen in dieser Bedienungsanleitung nicht lösen lässt (siehe auch nachstehende Hilfe), gehen Sie folgendermaßen vor.

- **1** Schalten Sie das Gerät mit dem Ein-/Ausschalter auf der Seite aus.
- **2** Warten Sie mindestens zehn Sekunden.
- **3** Schalten Sie das Gerät mit dem Ein-/Ausschalter auf der Seite ein.
- **4** Tritt der Fehler wiederholt auf, wenden Sie sich bitte an unseren technischen Kundendienst oder an Ihren Fachhändler.

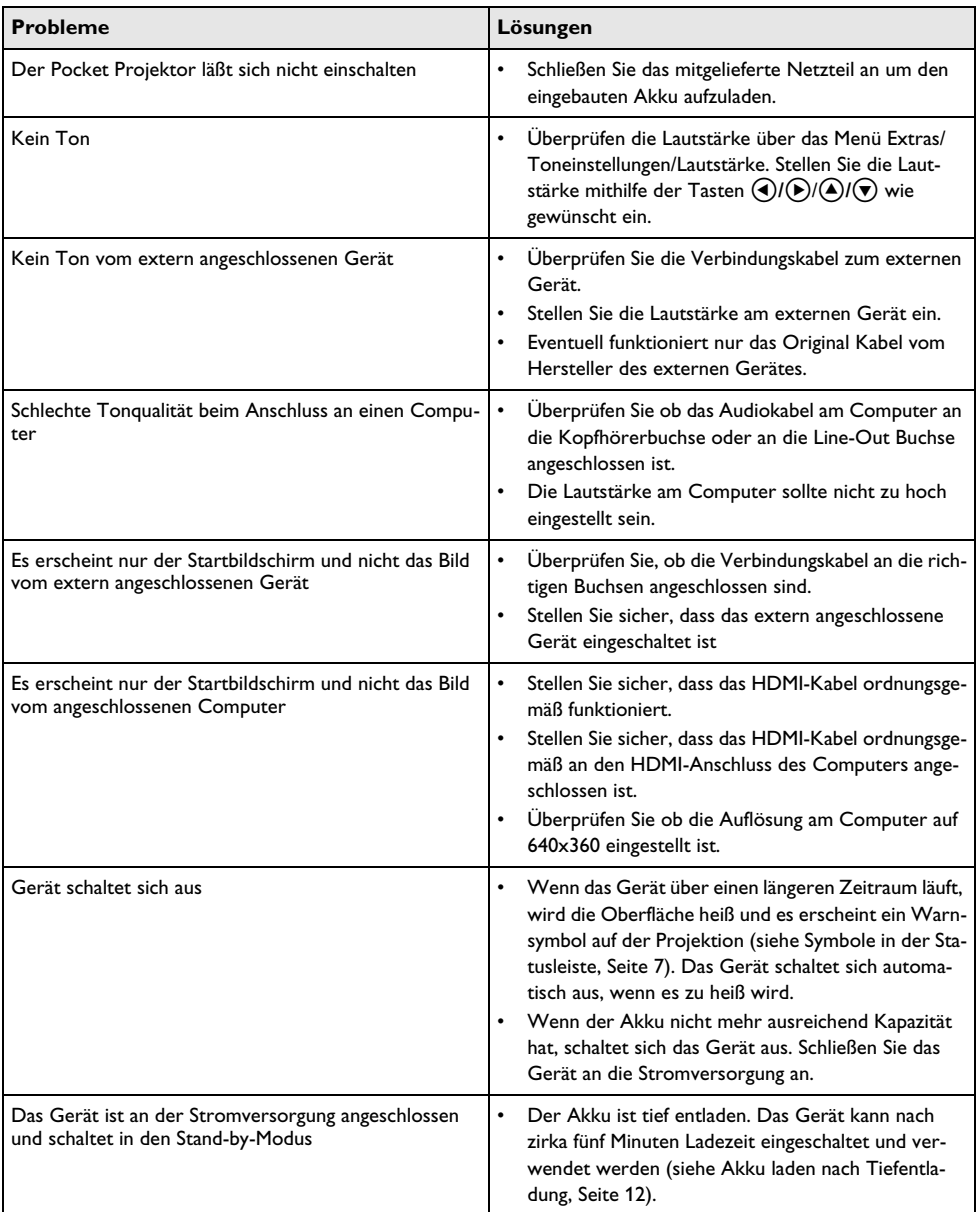

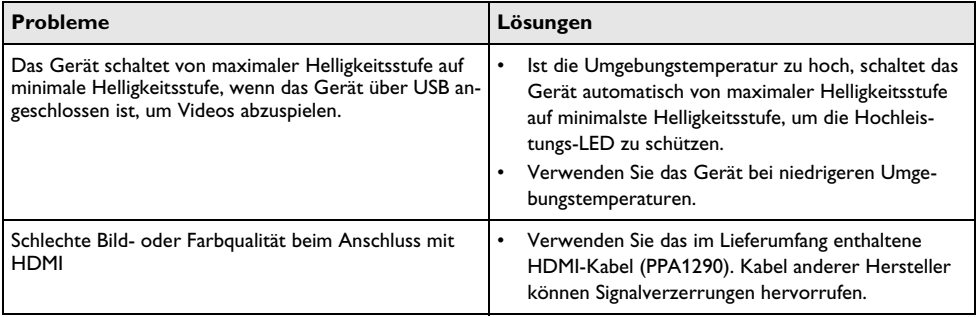

## <span id="page-15-0"></span>**8 Anhang**

## <span id="page-15-1"></span>**Technische Daten**

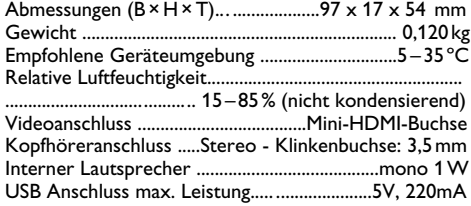

### **Technologie / Optik**

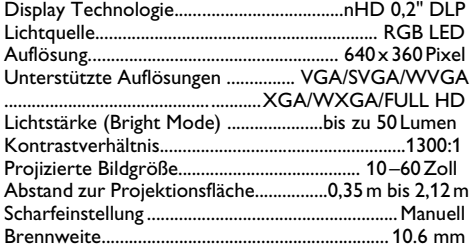

### **Eingebauter Akku**

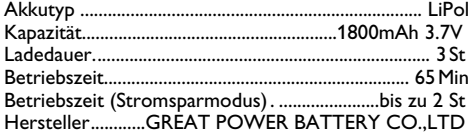

## <span id="page-15-2"></span>**Zubehör**

Folgendes Zubehör ist für Ihr Gerät erhältlich:

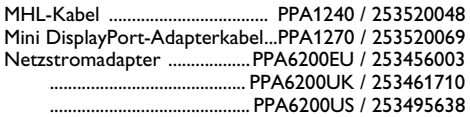

Alle Daten dienen nur als Richtbestimmung. **Sagem-com Documents SAS** behält sich das Recht vor, ohne vorhergehende Ankündigungen Änderungen vorzunehmen.

# $\epsilon$

Das CE-Zeichen gewährleistet, dass dieses Produkt hinsichtlich Sicherheit und Gesundheit des Benutzers sowie elektromagnetischer Interferenz der Richtlinien 1999/5/EG, 2006/95/EG, 2004/108/EG und 2009/125/ EG des Europäischen Parlaments und des Rates zu Telekommunikationsendgeräten entspricht.

Die Einhaltungserklärung können Sie auf der Internetseite www.picopix.philips.com nachlesen.

Die Erhaltung der Umwelt im Rahmen eines Konzepts nachhaltiger Entwicklung liegt Sagemcom Documents SAS sehr am Herzen. Sagemcom Documents SAS ist bestrebt, umweltfreundliche Systeme zu betreiben. Daher hat Sagemcom Documents SAS beschlossen, der ökologischen Leistung in allen Produktphasen, von der Herstellung über die Inbetriebnahme bis hin zum Gebrauch und zur Entsorgung, einen hohen Stellenwert beizumessen.

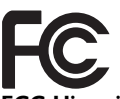

**FCC-Hinweis**: Warnung: Änderungen und bauliche Modifikationen des Geräts, die nicht ausdrücklich von der verantwortlichen Stelle für die Zertifizierung der Konformität genehmigt sind, können die Erlaubnis des Benutzers zur Nutzung des Geräts nach sich ziehen.

Dieses Gerät wurde getestet und entspricht den in Abschnitt 15 der FCC-Bestimmungen für digitale Geräte der Klasse B festgelegten Grenzwerten. Die in diesen Bestimmungen festgelegten Grenzwerte sollen in Wohngebieten einen weitgehend störungsfreien Betrieb gewährleisten. Dieses Gerät erzeugt und<br>benutzt Hochfreguenzenergie und kann diese benutzt Hochfrequenzenergie und<br>möglicherweise auch ausstrahlen: möglicherweise auch ausstrahlen; es kann möglicherweise schädliche Funkstörungen verursachen, wenn es nicht den Anleitungen entsprechend installiert wurde.

Es kann jedoch nicht garantiert werden, dass bei einer bestimmten Installation nicht doch Störungen auftreten. Wenn das Gerät den Radio- oder Fernsehempfang stört, was sich durch Aus- und Wiedereinschalten des Gerätes feststellen lässt, sollten Sie versuchen, die Störungen mithilfe einer oder mehrerer der folgenden Maßnahmen zu beheben:

- Die Empfangsantenne neu ausrichten oder sie an einem anderen Ort aufstellen
- Den Abstand zwischen Gerät und Empfänger vergrößern
- Das Gerät an eine Steckdose eines anderen Stromkreises als das Empfangsgerät anschließen
- Rat bei einem Händler oder erfahrenen Radiound Fernsehtechniker einholen.

Dieses Gerät ist mit Artikel 15 der FCC-Bestimmungen

konform.<br>Der Betrieb unterliegt den beiden folgenden Voraussetzungen:

(1) Dieses Gerät darf keine gefährdenden Störungen verursachen.

(2) Dieses Gerät muss jede empfangene Störung akzeptieren,

einschließlich einer Störung, die zu unerwünschtem Betrieb führen könnte.

**FCC-Hinweis zur HF-Strahlungsexposition**: Dieser Sender darf nicht zusammen mit oder in der Nähe von anderen Antennen oder Sendern betrieben werden. Dieses Gerät entspricht den FCC-Grenzwerten für Hochfrequenzstrahlung in einer unkontrollierten Umgebung.

Dieses Gerät sollte mit einem Mindestabstand von 20 cm zu Ihrem Körper installiert und bedient werden.

**Konformität mit den Richtlinien in Kanada**: kanadischen Industrierichtlinie CAN ICES-3 (B)/NMB-3(B).

**RSS-Gen & RSS-210-Hinweis**: Dieses Gerät entspricht der kanadischen Industrierichtlinie außer den RSS-Standards.

Der Betrieb unterliegt den beiden folgenden Voraussetzungen: (1) Dieses Gerät verursacht keine gesundheitsschädlichen Interferenzen; und (2) dieses Gerät muss sämtliche empfangenen Interferenzen tolerieren, selbst diejenigen Interferenzen, die unter Umständen zu einem unerwünschten Betriebsverhalten führen.

**Erklärung zur HF-Strahlungsexposition**: Dieses unter die Ausnahme aus der Routineauswertungsgrenzen in Abschnitt 2.5 von RSS102 und die Benutzer können die für Kanada relevanten Informationen zur HF-Exposition und - Konformität einsehen.

Dieses Gerät sollte mit einem Mindestabstand von 20 cm zu Ihrem Körper installiert und bedient werden.

For Mexico only.

PROYECTOR DE BOLSILLO (PicoPix) Alimentación: 100 – 240V ~ 50/60Hz 1A Sal: 5 Vcc/2 A Proyector: 5 Vcc/2 A Importador: P&F Mexicana, SA de C.V. AV. La Palma No 6 Col. San Fernando la Herrudara Huixquilucan, Edo. de Mexico CP 52787 Tel: 5269 9000 HECHO EN: China

#### **LEA CUIDADOSAMENTE ESTE INSTRUC-TIVO ANTES DE USAR SU APARATO.**

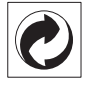

**Verpackung:** Das Logo (Grüner Punkt) drückt aus, dass eine anerkannte nationale Organisation eine Beitragszahlung erhält, um die Verpackungserfassung und die Recycling-Infrastrukturen zu verbessern. Bitte halten Sie sich bei der Entsorgung dieser Verpackung an die bei Ihnen geltenden Vorschriften zur Mülltrennung.

**Batterien:** Sollte Ihr Produkt Batterien enthalten, müssen diese an den dafür vorgesehenen Sammelstellen entsorgt werden.

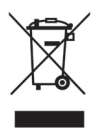

Produkt: Der durchgestrichene Mülleimer auf dem Produkt bedeutet, dass es sich bei diesem Produkt um ein elektrisches oder elektronisches Gerät handelt. Die europäische Gesetzgebung schreibt hierfür eine gesonderte Entsorgung vor:

- An Verkaufsstellen, falls Sie ein ähnliches Gerät kaufen.
- An den örtlichen Sammelstellen (Wertstoffhof, Sonderabholdienste etc.).

So können auch Sie Ihren Beitrag zu Wiederverwendung und Recycling von elektronischen und elektrischen Altgeräten leisten, was sich auf die Umwelt und die Gesundheit der Menschen auswirken kann.

Die verwendeten Verpackungen aus Papier und Karton können wie Altpapier entsorgt werden. Die Plastikfolien geben Sie zum Recycling oder in den Restmüll, entsprechend den Anforderungen Ihres Landes.

**Warenzeichen:** Die im vorliegenden Handbuch genannten Referenzen sind Warenzeichen der jeweiligen Firmen. Das Fehlen der Symbole  $\circledR$  und  $TM$ rechtfertigt nicht die Annahme, dass es sich bei den entsprechenden Begriffen um freie Warenzeichen handelt. Andere im vorliegenden Dokument<br>verwendete Produktnamen dienen lediglich verwendete Produktnamen dienen lediglich Kennzeichnungszwecken und können Warenzeichen der jeweiligen Inhaber sein. Sagemcom Documents SAS lehnt jegliche Rechte an diesen Marken ab.

Weder Sagemcom Documents SAS noch angeschlossene Gesellschaften sind gegenüber dem Käufer dieses Produktes oder Dritten haftbar in Bezug auf Schadenersatzansprüche, Verluste, Kosten oder Ausgaben, die dem Käufer oder Dritten in Folge eines Unfalles, des falschen Gebrauches oder Missbrauches<br>dieses Produktes oder nicht autorisierten dieses Produktes oder nicht autorisierten Modifikationen, Reparaturen, Veränderungen des Produktes oder der Nichteinhaltung der Betriebs- und Wartungshinweise von Sagemcom Documents SAS erwachsen.

Sagemcom Documents SAS übernimmt keine Haftung für Schadensersatzansprüche oder Probleme in Folge<br>der Verwendung jeglicher Optionen oder der Verwendung jeglicher Optionen oder Verbrauchsmaterialien, die nicht als Originalprodukte von Sagemcom Documents SAS bzw. PHILIPS oder von Sagemcom Documents SAS bzw. PHILIPS genehmigte Produkte gekennzeichnet sind.

Sagemcom Documents SAS übernimmt keine Haftung für Schadensersatzansprüche in Folge elektromagnetischer Interferenzen bedingt durch den Einsatz von Verbindungskabeln, die nicht als Produkte von Sagemcom Documents SAS oder PHILIPS gekennzeichnet sind.

Alle Rechte vorbehalten. Kein Teil dieser Publikation darf ohne vorherige schriftliche Zustimmung durch Sagemcom Documents SAS vervielfältigt, in einem Archivsystem gespeichert oder in irgendeiner Form oder auf sonstigem Wege – elektronisch, mechanisch, durch Fotokopie, Aufnahme oder anderweitige Möglichkeit – übertragen werden. Die im vorliegenden Dokument enthaltenen Informationen sind ausschließlich zur Verwendung mit diesem Produkt gedacht. Sagemcom Documents SAS übernimmt keine Verantwortung, wenn diese Informationen auf andere Geräte angewendet werden.

Diese Bedienungsanleitung ist ein Dokument ohne Vertragscharakter.

Irrtümer, Druckfehler und Änderungen vorbehalten.

Copyright  $\odot$  2015 Sagemcom Documents SAS

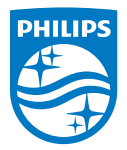

PHILIPS and the PHILIPS' Shield Emblem are registered trademarks of Koninklijke Philips N.V. and are used by Sagemcom Documents SAS under license from Koninklijke Philips N.V.

 $©$  2015 Sagemcom Documents SAS All rights reserved

### **Sagemcom Documents SAS**

Documents Business Unit

Headquarters : 250, route de l'Empereur 92848 Rueil-Malmaison Cedex · FRANCE Tel: +33 (0)1 57 61 10 00 · Fax: +33 (0)1 57 61 10 01 www.sagemcom.com Simplified Joint Stock Company · Capital 8.479.978 € · 509 448 841 RCS Nanterre

**[PPX 4150](#page-0-0) DE 253617510-A**